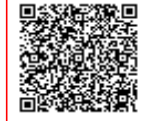

**ISTITUTO COMPRENSIVO SAVERIO G C.F. 92002540794 C.M. CZIC84400Q** AOOCZIC844 - IC S. GATTI UFFICIO SEGRETERIA Prot. 0009207/U del 09/10/2021 11:16:53 3 Sassicular

 Ministero dell'Istruzione, dell'Università e della Ricerca **ISTITUTO COMPRENSIVO STATALE "SAVERIO GATTI"** Scuola Secondaria di 1° grado – Scuola Primaria – Scuola dell'Infanzia Via G. Amendola n. 53 Lamezia Terme – Tel./Fax 0968.462500 e-mail: [czic84400q@istruzione.it](mailto:czic84400q@istruzione.it) – [czic84400q@pec.istruzione.it](mailto:czic84400q@pec.istruzione.it) - Cod.mecc. CZIC84400Q – C.F. 92002540794  $\_$  ,  $\_$  ,  $\_$  ,  $\_$  ,  $\_$  ,  $\_$  ,  $\_$  ,  $\_$  ,  $\_$  ,  $\_$  ,  $\_$  ,  $\_$  ,  $\_$  ,  $\_$  ,  $\_$  ,  $\_$  ,  $\_$  ,  $\_$  ,  $\_$  ,  $\_$  ,  $\_$  ,  $\_$  ,  $\_$  ,  $\_$  ,  $\_$  ,  $\_$  ,  $\_$  ,  $\_$  ,  $\_$  ,  $\_$  ,  $\_$  ,  $\_$  ,  $\_$  ,  $\_$  ,  $\_$  ,  $\_$  ,  $\_$  ,

circ. n.47

AI GENITORI degli alunni Al personale Docenti/ATA LORO SEDI

Oggetto: QUOTA ASSICURAZIONE A.S. 2021/202.

Si comunica alle SS.LL. che l'assicurazione stipulata dall'Istituto scade giorno **19 novembre 2021.** L'importo pro-capite di **€. 7,00 (sette/00)** dovrà essere pagato utilizzando il **portale del M.I. PAGOINRETE** seguendo le istruzioni allegate.

Il Pagamento potrà essere effettuato su Pago In Rete seguendo i seguenti passaggi:

- 1. Accedere sul sito del Ministero dell'Istruzione : www.miur.gov.it
- 2. Gli utenti già registrati al SIDI potranno accedere all'AREA RISERVATA con lo SPID (obbligatorio dall'1/10/2021)
- 3. Cliccare su Pago In Rete
- 4. Cliccare su "VAI A PAGO IN RETE SCUOLE"
- 5. Cliccare su "Versamenti volontari"
- 6. Inserire a destra, in "Ricerca per codice" il codice meccanografico della scuola "CZIC84400Q e cliccare su "CERCA"
- 7. In basso si pare un riquadro "ELENCO SCUOLE", cliccare su AZIONI, a destra
- 8. In basso si apre il riquadro LISTA VERSAMENTI ESEGUIBILI", ciccare su AZIONI a destra
- 9. Cliccare su "VERSAMENTI VOLONTARI" e inserire i propri dai per il pagamento (codice fiscale, nome e cognome)
- 10. Cliccare su Effettua il pagamento
- 11. Si apre "CARRELLO PAGAMENTI"
- 12. Procedere per "PAGAMENTO IMMEDIATO" per effettuare il pagamento online
- 13. Scaricare il documento, stamparlo ed effettuare il pagamento c/o i PSP indicati
- 14. Cliccare su VESAMENTI VOLONTARI e inserire i dati pe il pagamento, codice fiscale

Questa modalità consente all'utente di scaricare il documento predisposto dal sistema per poter effettuare il pagamento telematico degli avvisi inseriti nel carrello presso uno dei PSP abilitati (o presso gli uffici postali) tramite il codice interbancario CBILL, il QR Code ed anche il Datamatrix, nel caso che il conto beneficiario sia un conto corrente postale.

**Considerato che il conto corrente beneficiario del pagamento indicato dalla scuola è un conto corrente postale, nel documento di pagamento è presente anche la sezione "Bollettino postale PA", con il codice Datamatrix, che consente all'utente di pagare presso tutto gli uffici postali o i canali online o fisici di Poste Italiane**.

> IL DIRIGENTE SCOLASTICO Prof.ssa Daniela QUATTRONE

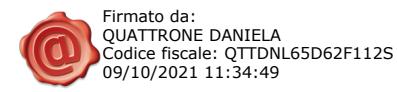

#### 1. Accedere sul sito del Ministero dell'Istruzione : [www.miur.gov.it](http://www.miur.gov.it/)

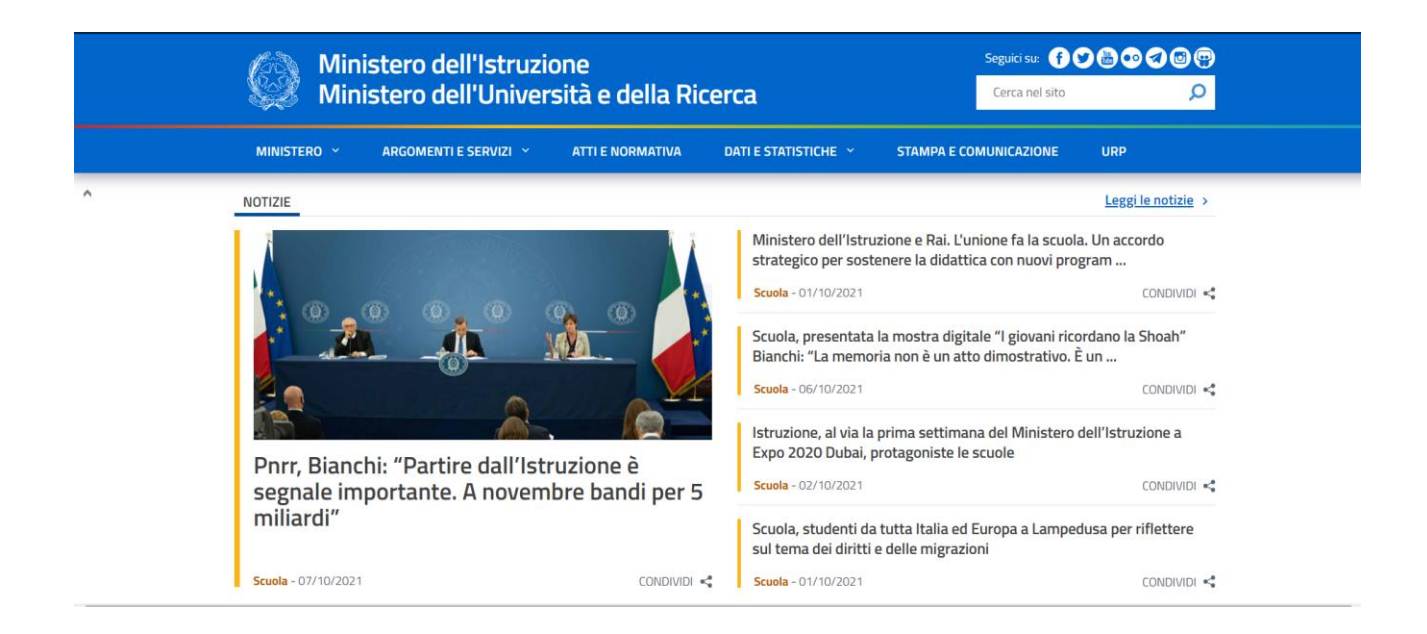

2. Gli utenti già registrati al SIDI potranno accedere all'AREA RISERVATA con lo SPID (obbligatorio dall'1/10/2021)

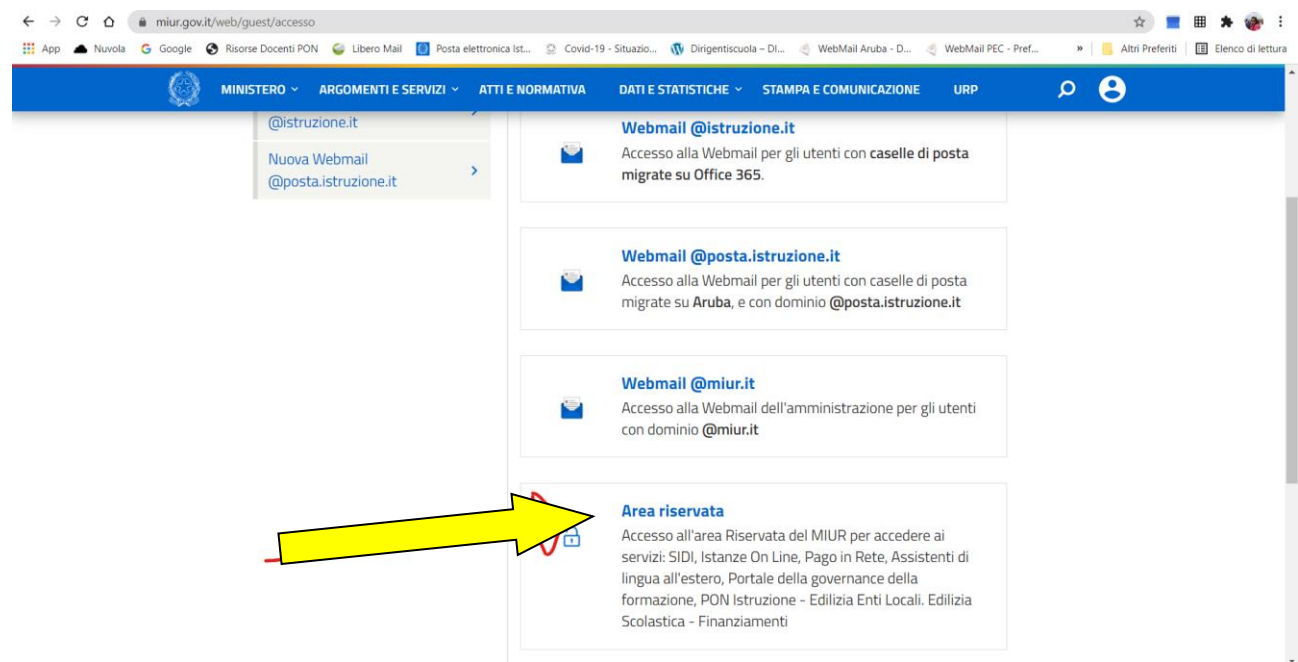

### 3. Cliccare su Pago In Rete

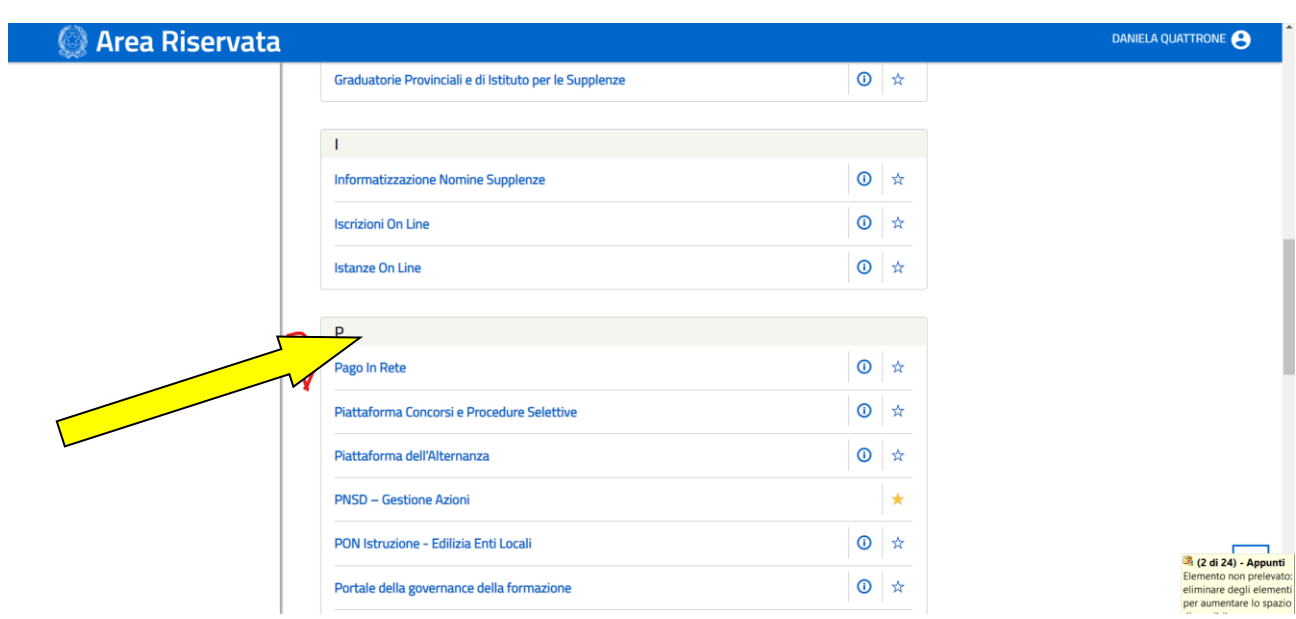

4. Cliccare su "VAI A PAGO IN RETE SCUOLE"

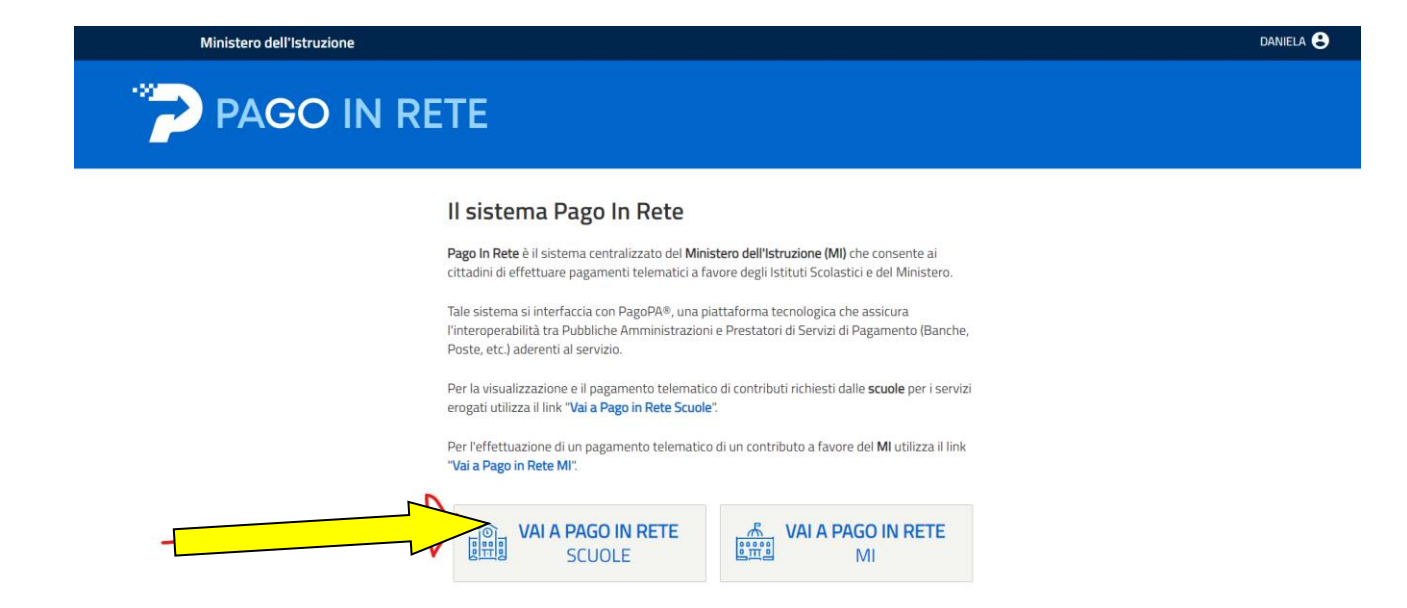

#### 5. Cliccare su "VERSAMENTI VOLONTARI"

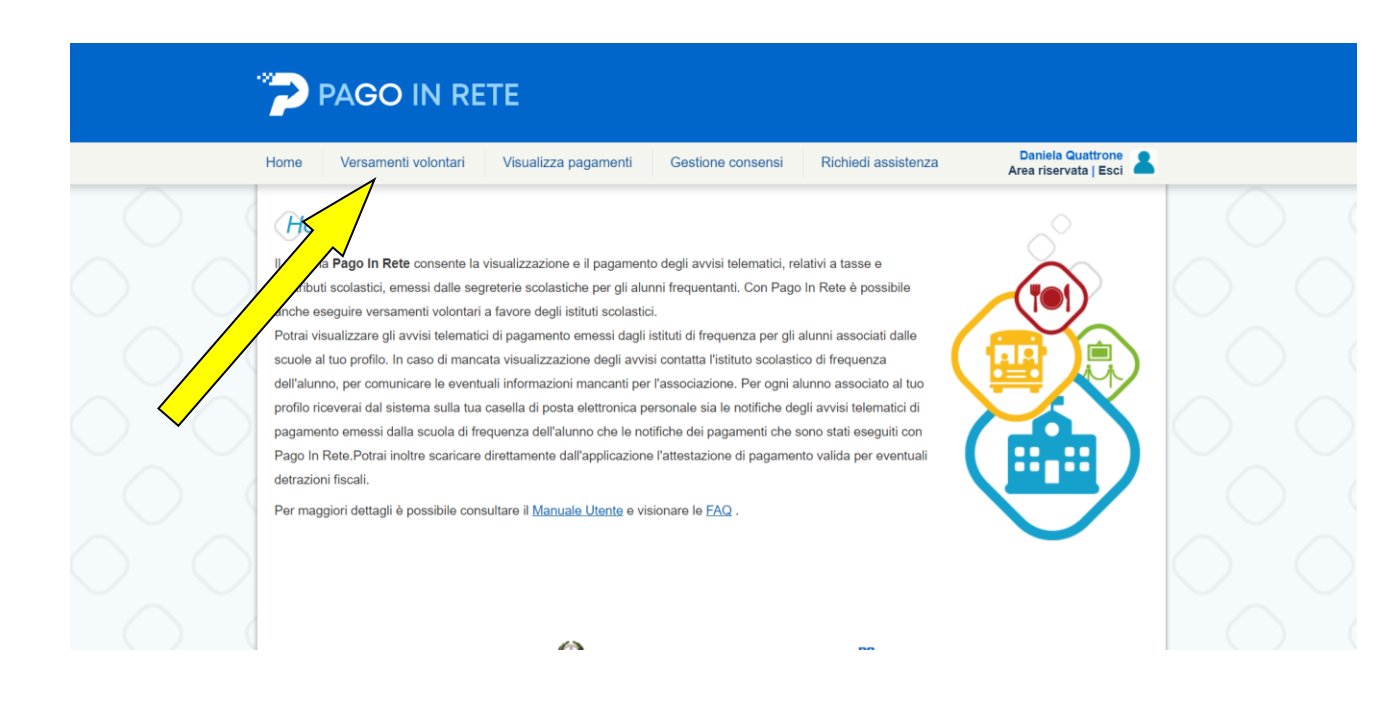

6. Inserire a destra, in "Ricerca per codice" il codice meccanografico della scuola " CZIC84400Q e cliccare su "CERCA"

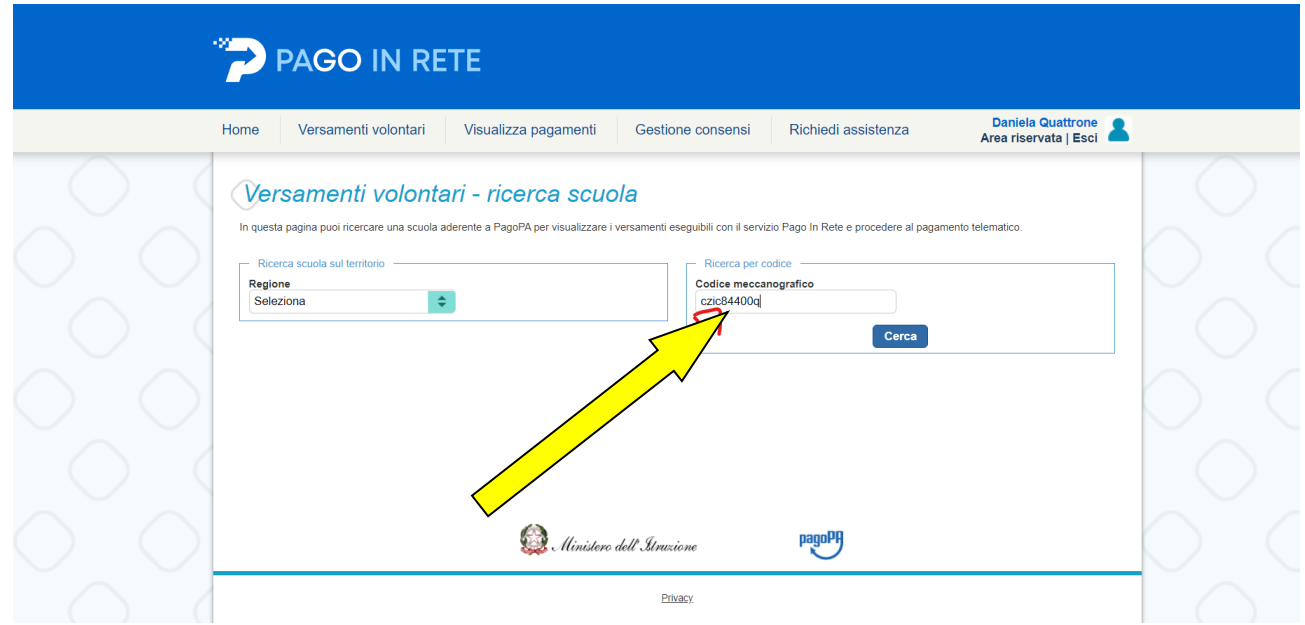

7. In basso si pare un riquadro "ELENCO SCUOLE", cliccare su AZIONI, a destra

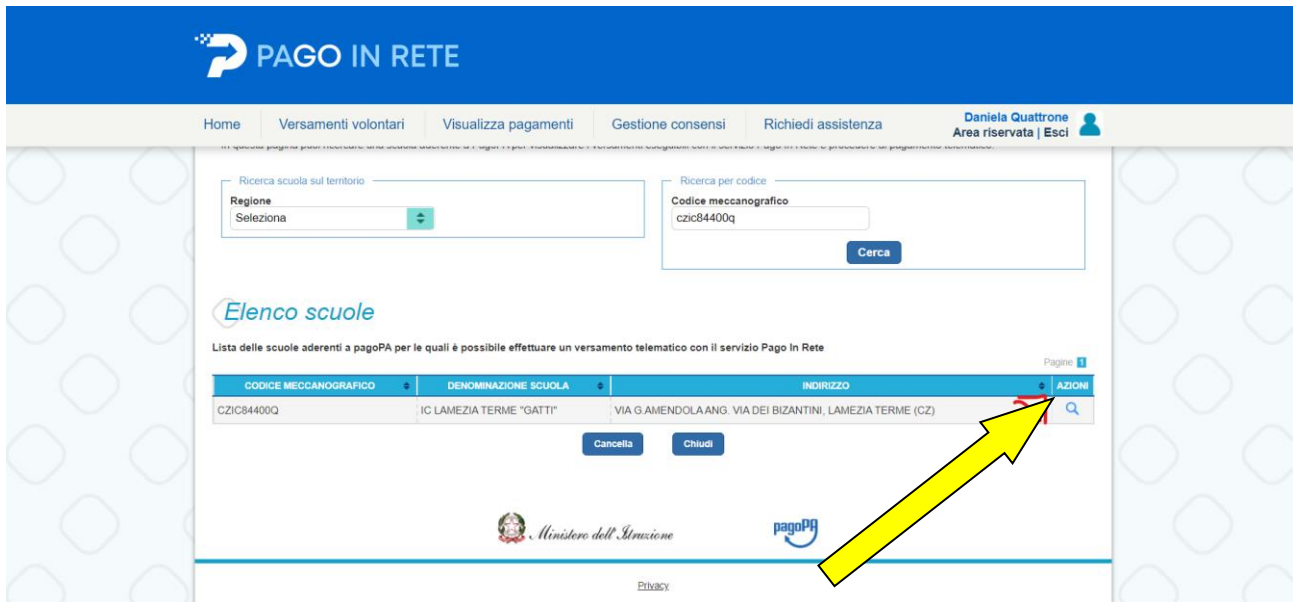

8. In basso si apre il riquadro LISTA VERSAMENTI ESEGUIBILI", ciccare su AZIONI a destra

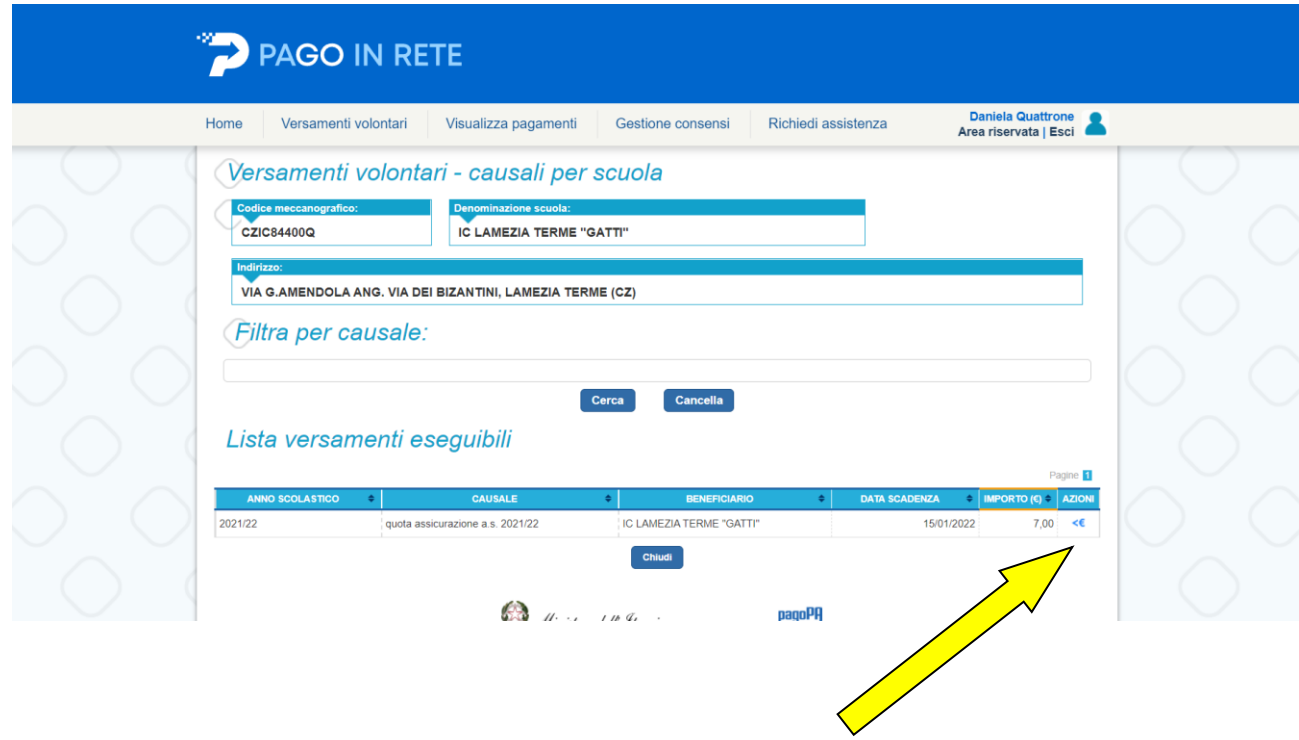

9. Inserire i propri dati per il pagamento (codice fiscale, nome e cognome)

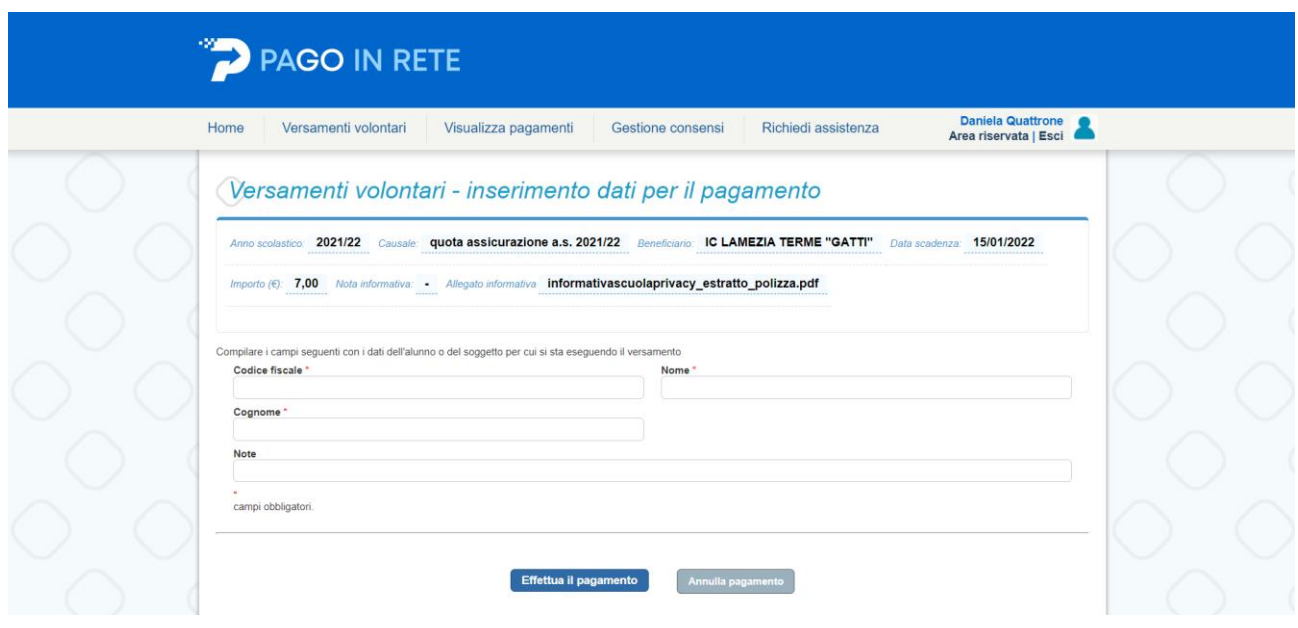

### 10. Cliccare su Effettua il pagamento

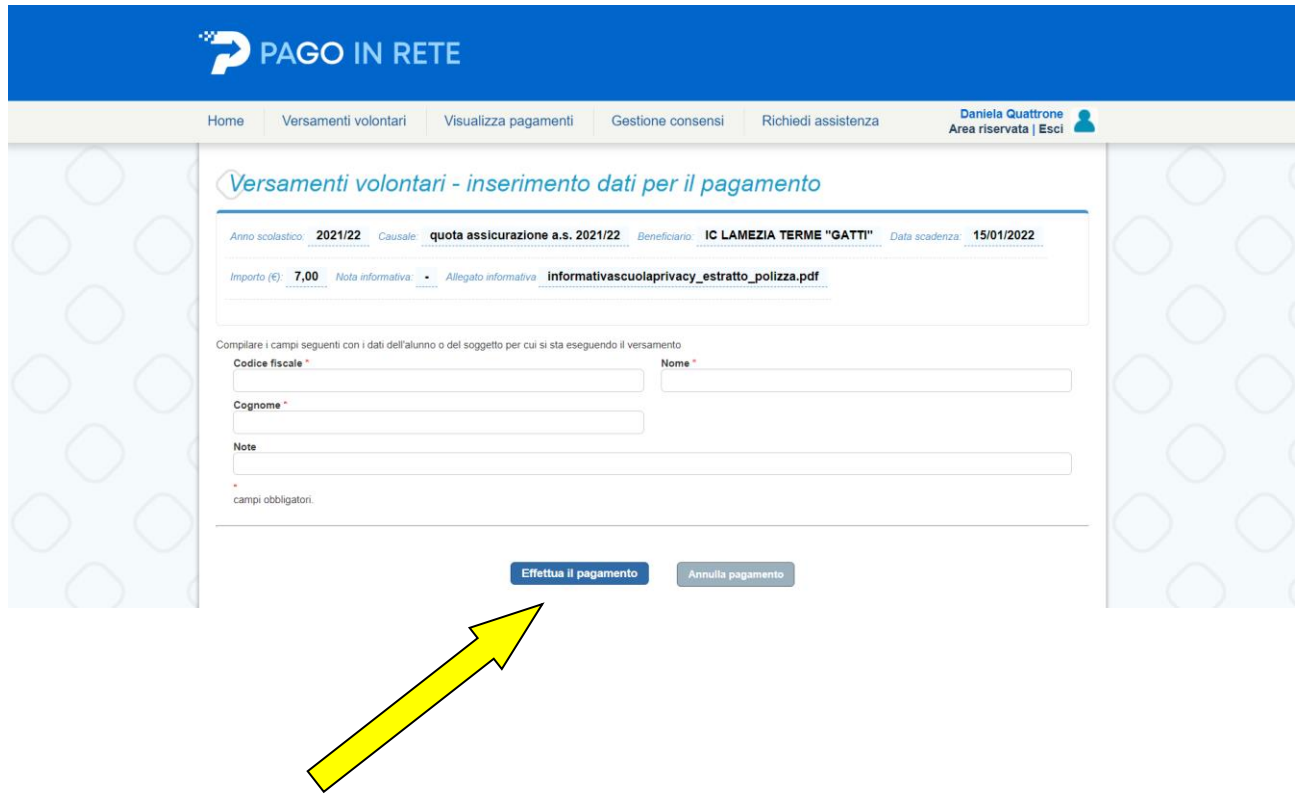

### 11. Si apre "CARRELLO PAGAMENTI"

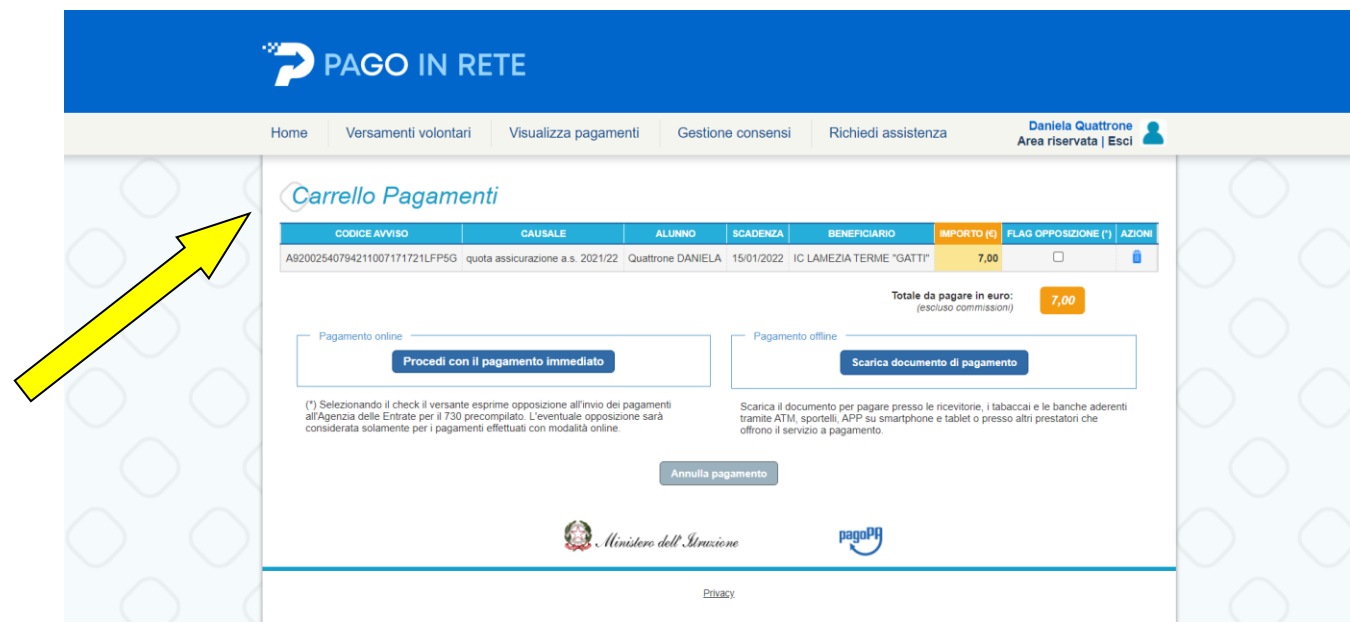

# 12. Procedere per "PAGAMENTO IMMEDIATO" per effettuare il pagamento online

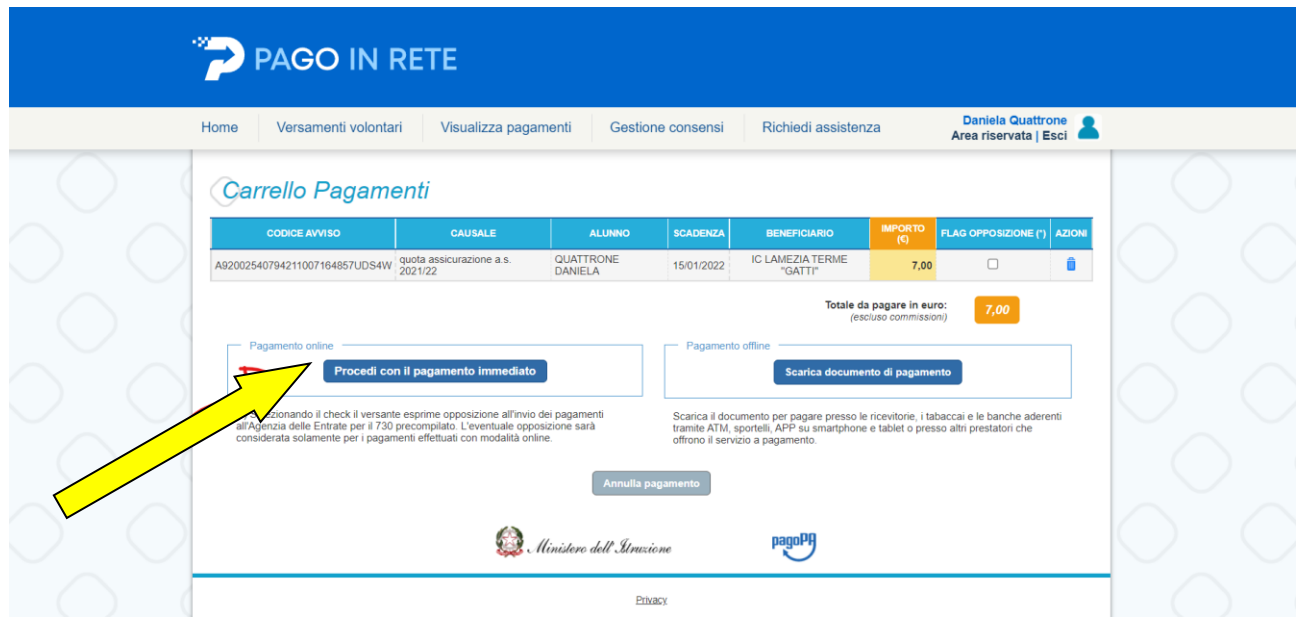

#### oppure

13. Scaricare il documento ,

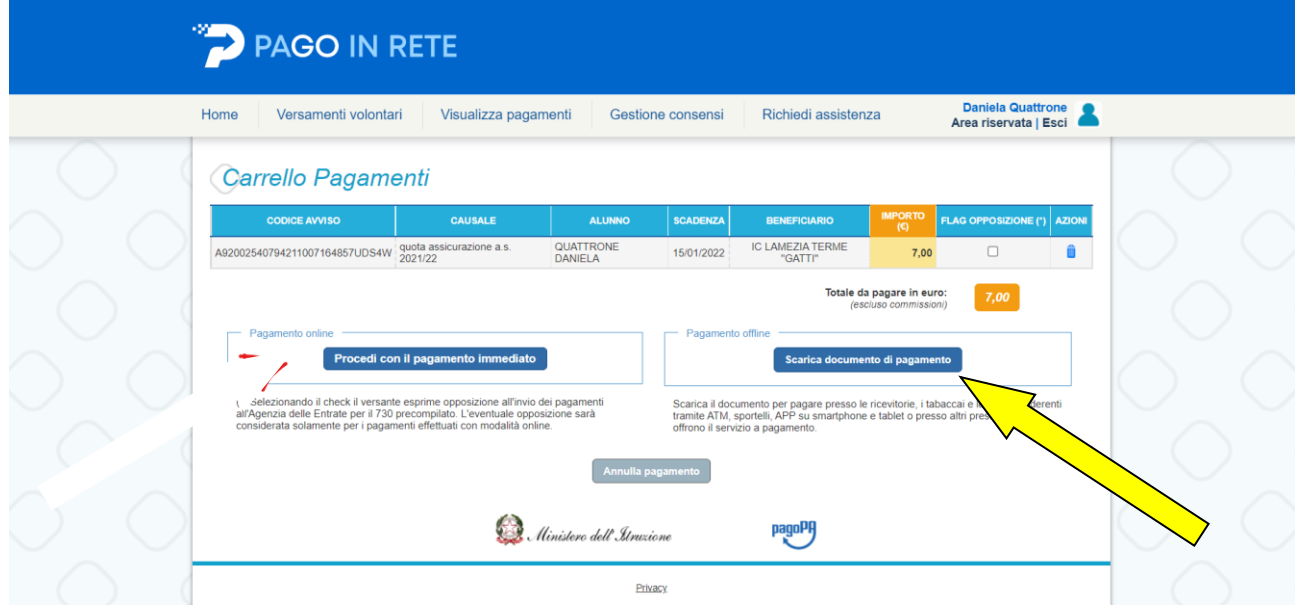

## 14. stamparlo ed effettuare il pagamento c/o i PSP indicati

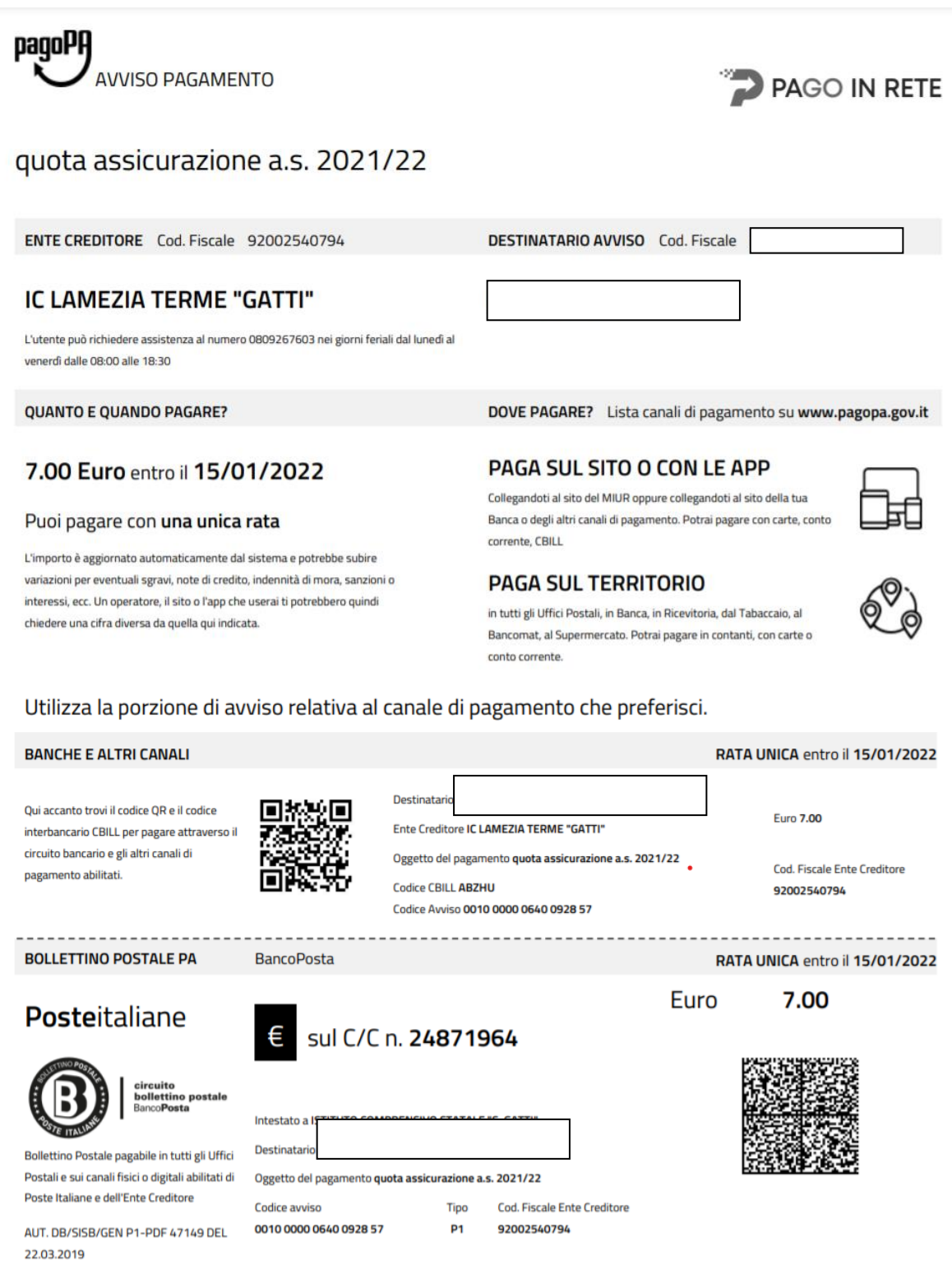